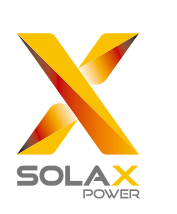

# Quick Installation Guide

**WEIGHTHREE STATES 2.0KW-5.0KW** 

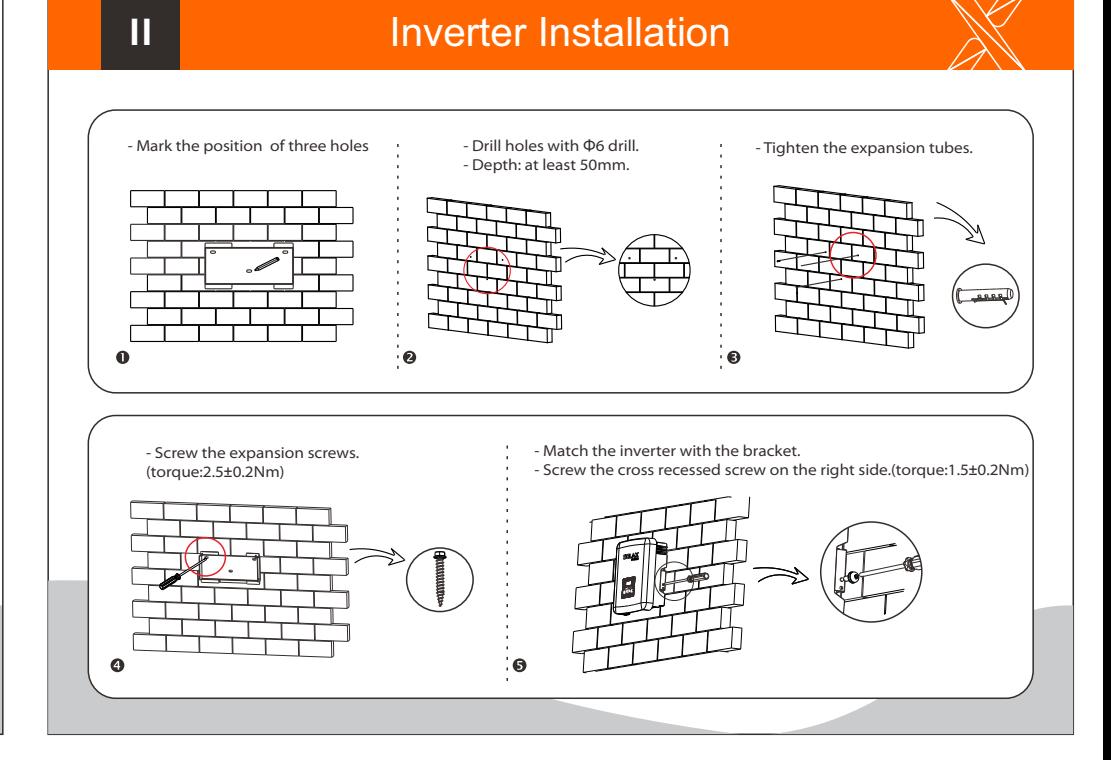

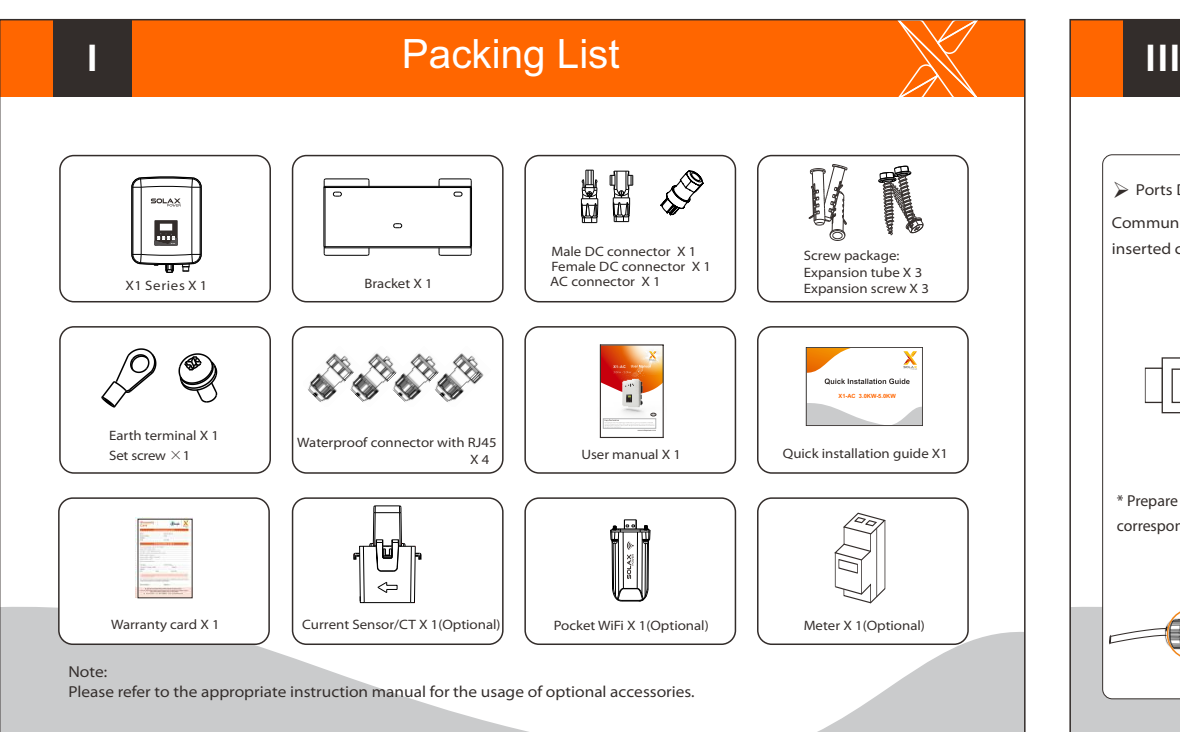

# Serial Port Connections

### $\triangleright$  Ports Definition.

Communication interface bewteen the inverter and Meter/Battery/DRM/485 are as follows with RJ45 connectors which should be inserted corresponing port in the inverter.

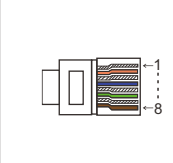

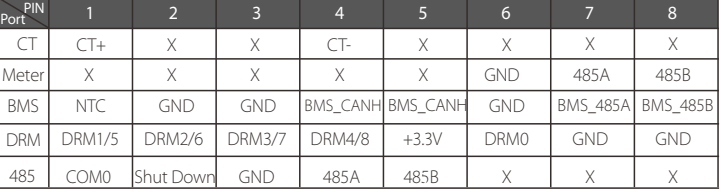

\* Prepare RJ45 connector and the communication cable, following the PIN denition and assembly order bellow, then insert the cable into the corresponding CT/Meter or BMS or DRM port of the inverter, and tighten the waterproof connector. Public grid ← AC port

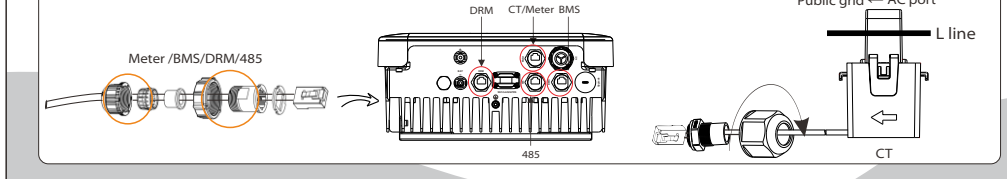

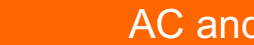

**IV**

## AC and Earth Connection  $\mathbb{N}$  II VI Start Guide

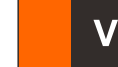

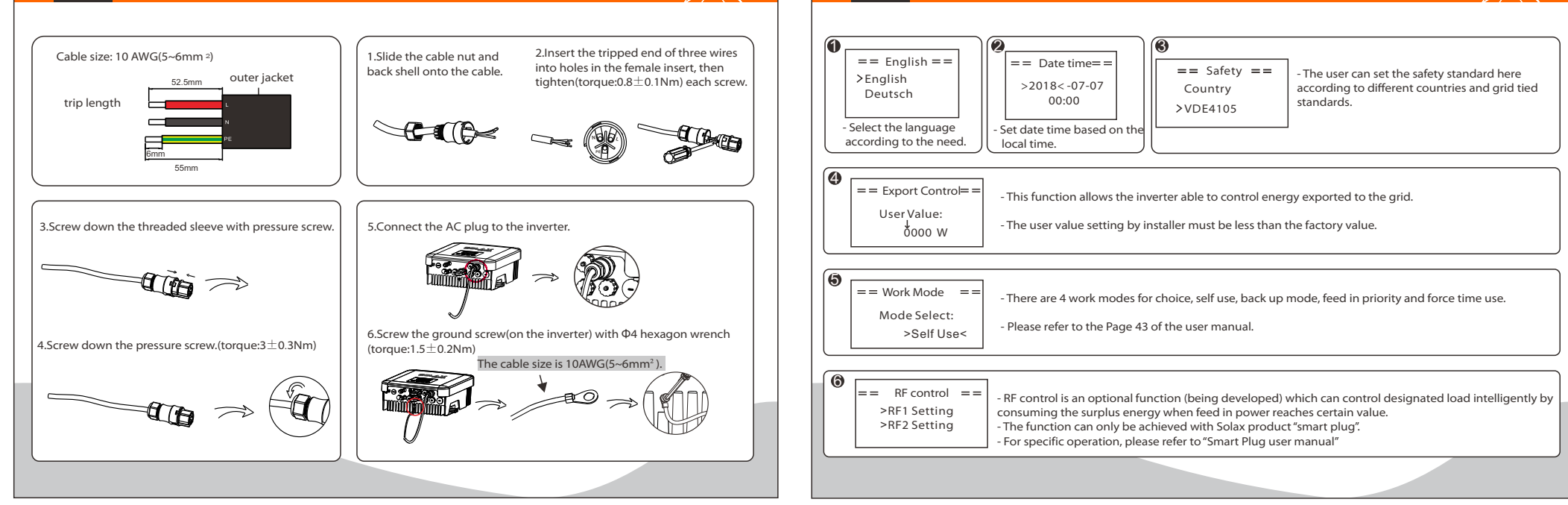

#### **V** Battery Connection and Overview

A:Power Connection Steps: Press down spring until it clicks audibly into place The fine wire strands must be seen in the champer wire strands Note: If you use the lead-acid battery, please refer to corresponding quick installation manual. The cable size is 10AWG(5~6mm<sup>2</sup>). Torgue:2.0±0.2Nm

Overview for connection. Ø

- After checking all connections is correct, turn on the external battery switch.

- Turn on the grid switch.

- Press the "Enter" key for five seconds to open the switch. The LED will be green and the screen will display the main interface.

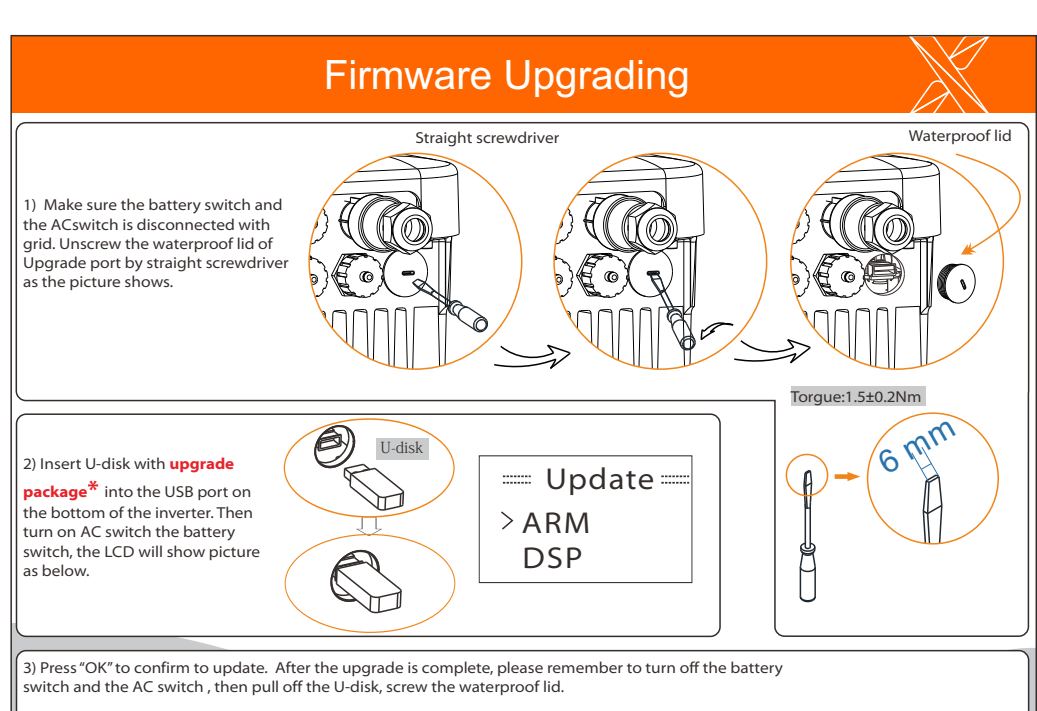

**\*** Please contact our service support to get the update package,and extract it into your Udisk.Do not modify the program file name ! Or it may cause the inverter not work anymore !